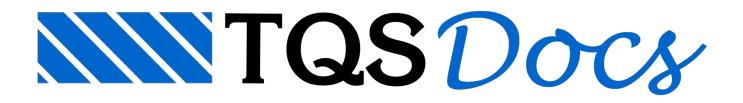

# Plotagem e Impressão

O sistema de plotagem no TQS<sup>®</sup> é controlado pelo Editor de plantas. Os desenhos no plotter e na impressora recebem espessura de pena, cores, estilos de linhas, hachuras e fontes de texto que dependem de umasérie de arquivos de controle.

Estes tópicos são discutidos no manual de Edição de Plantas e Plotagem. Vamos mostrar apenas os princípios de plotagem dentro do EAG.

# Comandos de Plotagem

Os comandos relacionados à plotagem dentro do EAG estão no menu "Arquivo":

No "Modo de visualização de plotagem", o desenho é mostrado na tela como na plotagem: com fundo branco, penas, pesos estilos, hachuras e fontes da tabela de plotagem.

O "Visualizar a impressão" atua como o item anterior, mas mostrando o desenho na proporção do papel, considerando o fator de escala.

"Configurar impressora" permite escolher a impressora atual e definir alguns critérios de plotagem.

"Imprimir" faz aimpressão efetiva.

O comando "Usar o plotter em vez da impressora" torna atual o plotter. O TQS<sup>®</sup> define uma impressora e um plotter atual, sendo aimpressora o padrão dos editores gráficos.

# Modo de Visualização de Plotagem

Neste modo, o desenho é interpretado na tela como seria no plotter: em fundo branco (por definição o papel é sempre branco), com espessuras e estilos de linha conforme a escala, hachuras e fontes de texto.

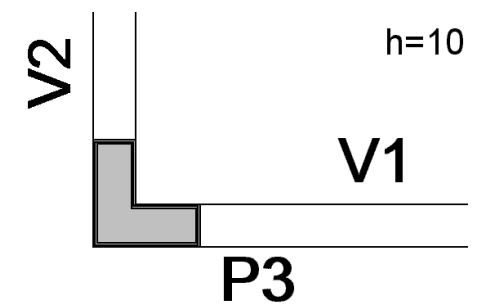

Você não pode editar um desenho enquanto estiver nestemodo. Acione novamente o comando paravoltar ao modo normal.

Uma pequena marca é feita no comando no menu para mostrar que o modo de visualização de plotagem estáativo.

# Visualizar a Impressão

A visualização de impressão é umajanela especial, onde além do desenho ser interpretado com suatabela de plotagem, ele é representado dentro do papel onde será plotado.

Antes de iniciar a visualização de plotagem, o Editor apresenta uma tela para a escolha de escala, posicionamento e rotação do desenho no papel.

Durante a escolha destes parâmetros, são mostrados dinamicamente o espaço ocupado pelo desenho, quantas páginas serão usadas e em quantas faixas diferentes de papel.

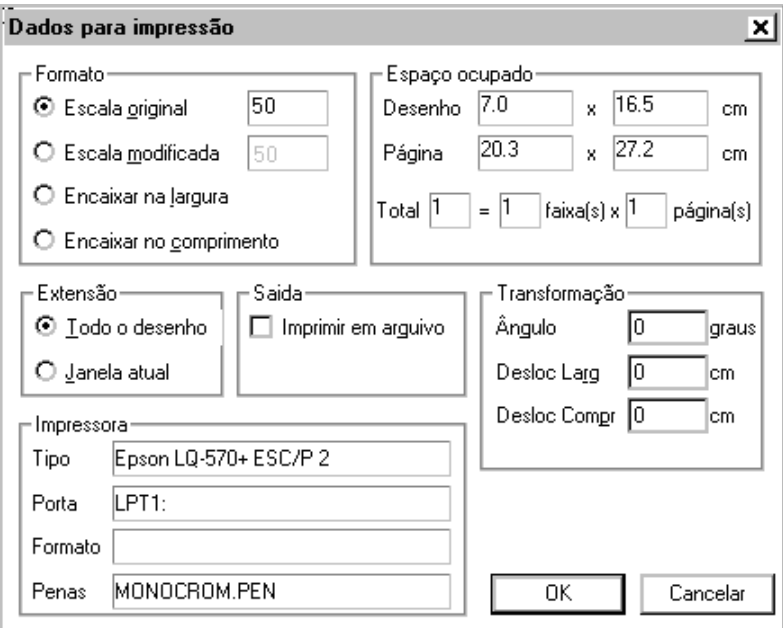

Escolhido o tamanho e posicionamento do desenho, a próxima tela representa o desenho em páginas, que podem ser mostradas uma ou duas por vez:

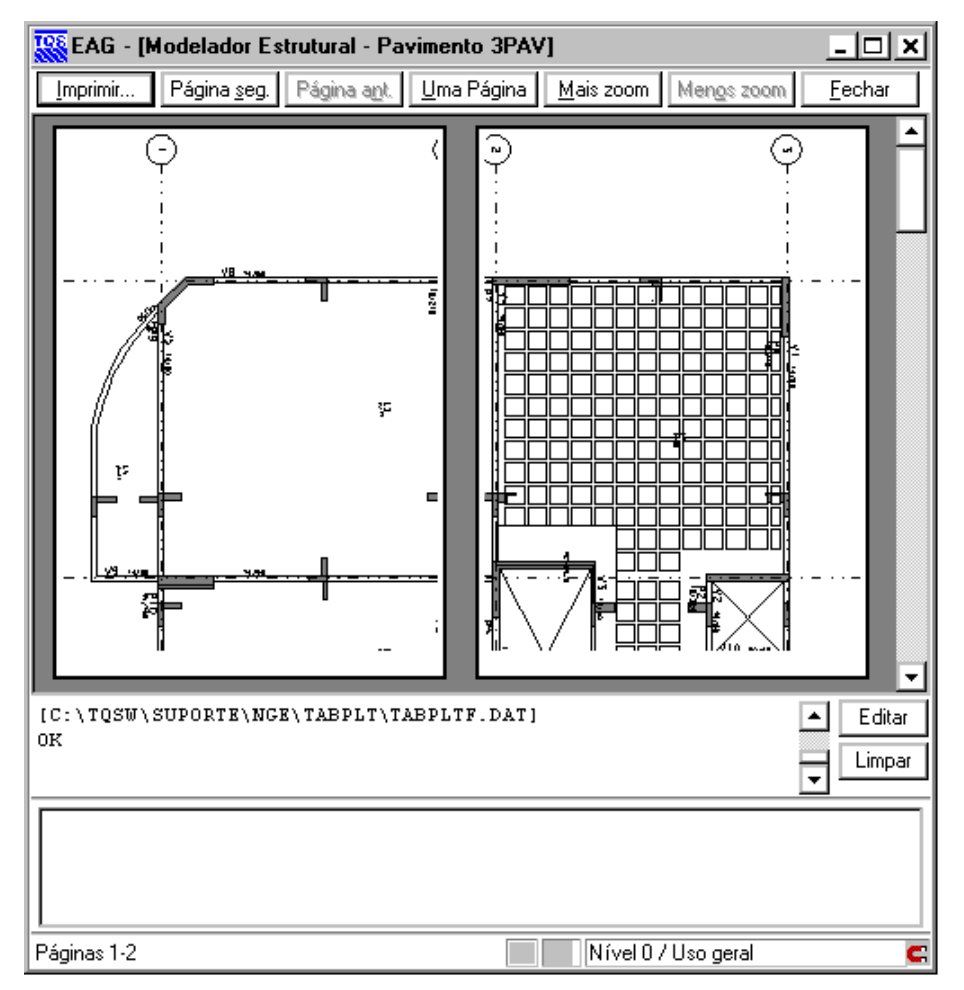

Nesta tela você pode passar de uma página para outra e fazer zoom em partes do desenho, mas não pode editar o desenho. Os comandos padrão de visualização do Editor gráfico também não têm efeito durante avisualização prévia.

# Acionando a Plotagem

Use o botão "Imprimir" dentro dajanela de visualização prévia ou diretamente a partir do menu "Arquivo" do Editor. Como antes, será apresentada uma janela onde você poderá escolher a escala e posicionamento do desenho. Lembre-se de que o dispositivo padrão no Editor é a impressora, a menos que você mande o Editor usar o plotter.